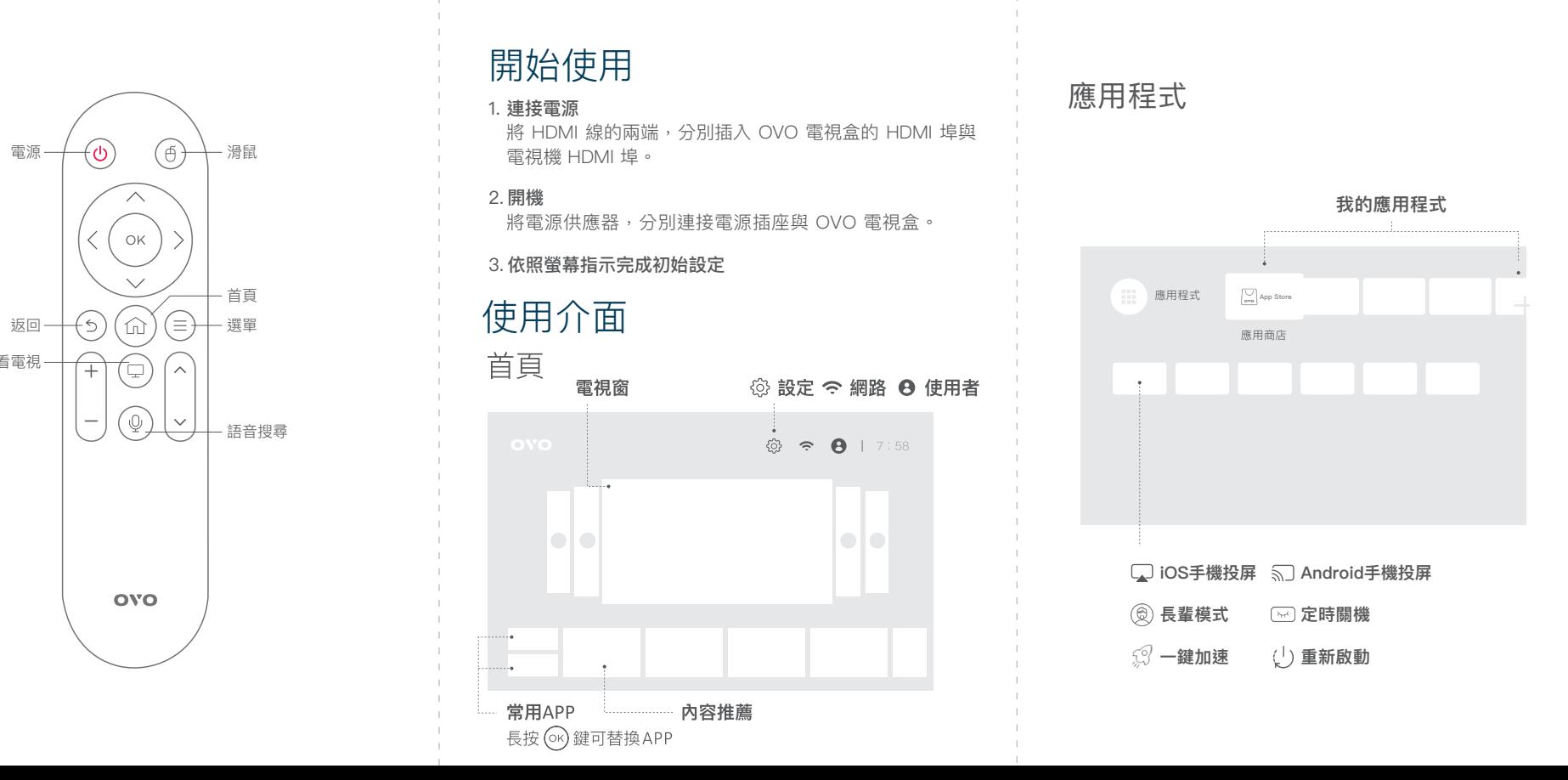

OVO 電視盒B9S

www.ovotv.com

使用說明書

包裝內容 しゅうしゃ こうしゃ うちょう 産品介紹 しゅうしょう しゅうしょう しゅうしゅう しゅうしゅう 開始使用 しゅうしょく USB HDMI 指示燈 SPDIF .<br>190<br>Jol  $\bullet$   $\bullet$   $\bullet$  $\sim$  1. SPDIF USB  $\sim$  1.1  $\sqrt{ov_0}$  $\begin{picture}(20,20) \put(0,0){\line(1,0){10}} \put(15,0){\line(1,0){10}} \put(15,0){\line(1,0){10}} \put(15,0){\line(1,0){10}} \put(15,0){\line(1,0){10}} \put(15,0){\line(1,0){10}} \put(15,0){\line(1,0){10}} \put(15,0){\line(1,0){10}} \put(15,0){\line(1,0){10}} \put(15,0){\line(1,0){10}} \put(15,0){\line(1,0){10}} \put(15,0){\line(1$ ovo  $\sim$  1. Ethernet 電源孔 4號電池 OVO 電視盒 OVO 遙控器 USB Micro-SD  $\sim 10^{-1}$ وضنور  $\implies$  $\sim$  1.000 USB $\sim$ HDMI線 電源供應器 使用說明書

返回一千

 $\wedge$ ( OK

**OVO** 

全螢幕看電視─

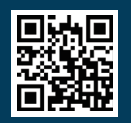

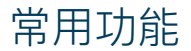

展雋創意股份有限公司 Ovomedia Creative Inc.

點選首頁上方 < 進入網路頁面, 做網路選擇, 或是確認 連線狀態。

> 台北市大同區延平北路二段202號4樓 02-7746-7239 #26

> > **OVO**

## 網路

點選首頁上方 → 進入使用者頁面,確認使用者相關資 料,如需修改請至官網會員中心設定。

# 使用者

設定>顯示設定>開機全螢幕看電視,可設定立即、6秒 15秒、30秒、60秒後全螢幕觀看。亦可關閉此功能顯示 首頁。

\*\*\*\* | 點選定時關機,可以設定30、60、90、120分鐘 自動關機時間,適當調節觀看時間。

> 電視盒主機體保固期限自產品啟用日起算為期一年,線材、遙控器等 零配件保固期限為半年。初次使用時系統將自動記錄啟用日期。為維 護您的權益,請務必完成會員註冊。

# 長輩模式

\*\*\*\* | 點選長輩模式,可以放大系統字體。

## 定時關機

# 可至 |‱| 中依分類選擇喜愛的 APP。 **應用軟體** 成人專區 應用商店 APP Store

# 開機全螢幕觀看

# 保固資訊

使用遙控器,選取電視窗並按 (%) 鍵,切換到全螢幕。 按左、右鍵,可切換不同使用者的電視窗畫面 選台: 按  $\overset{\frown}{\omega}$ 鍵叫出頻道列表,選擇頻道按 $\overset{\frown}{\omega}$ 鍵換 台,按右鍵可查看頻道節目表。

> OVO 貼心為您準備安裝教學、特色功能展示影片、常見問題與疑難 排解等。若需要客服支援。請線上填寫「我要發問」表單,以取得 更多協助,現在就上 ovotv.com/support

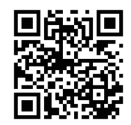

說明書內容如有變動,恕不另行通知。

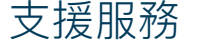

您可以诱過以下管道獲得協助,我們將竭誠為您服務 客服信箱: feedback@ovotv.com 客服電話: (02)7746-7239 #26 客服時間:(一)~(五)9:00–18:00,週六、周日及國定假日暫停服務 如有變動,將另行公告。

# 設定

當您需要做設定上的調整時,點選首頁上方 @,或使用遙 控器按下 @, ,進入設定頁面,選取需求功能做調整。

> 手機投影 iOS/Android 1. 至首頁下方點選 2. 依照螢幕指示完成投屏操作

# 電視窗

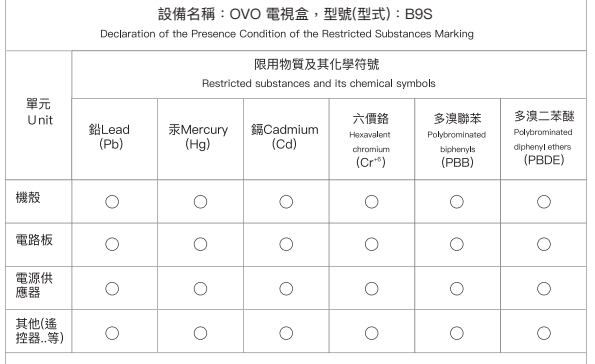

備考1. "超出0.1 wt %"及 "超出0.01 wt %" 係指限用物質之百分比含量超出百分比含量基準值 Note 1: "Exceeding 0.1 wt %" and "exceeding 0.01 wt %" indicate that the percentage content of the restricted substance exceeds the reference necontage value of presence condition

備老2 "〇"係指該頂限用物質之百分比会量未超出百分比会量基準值 Note 2 : "O" indicates that the percentage content of the restrited substance does not exceed the percentage of reference velve of processes

### 備考3. "-" 係指該項限用物質為排除項目·

Note 3 : The "-" indicates that the restricted substance correspods to the exemption

### 警語 低功率射頻器材技術提節

- 取得實驗證明之低功率射頻器材,非經核准,公司,商號或使用者也不得精白變更頻率,加大功率或變更原設計之特
- \* 低功率射頻器材之使用不得影響飛航安全及干擾合法通信;經發現有干擾現象時、 應立即停用、並改善至無干擾時方得繼續使用。
- \* 前項合法通信、指依電信法規定作業之無線電通信,
- ★ 低功率射頻電機需忍受合法通信或工業、科學及醫療用電波輻射性電機設備之干擾
- 根據低功率射頻電機技術規範: 應避免影響附近雷達系統之操作。 高増益指向性天線只得應用於固定式點對點系統。